# **Router Empfehlungen**

Welchen Router verwendet man am besten?

Die Entscheidung für ein Router Modell hängt vom Zweck und vom Geldbeutel ab. Im Folgenden ein paar Hinweise zur Wahl des passenden Routers. Wenn ihr unsicher seid, sprecht uns einfach an. Wir haben auch eine Reihe von Testgeräten vorrätig, um die Eignung bestimmter Installationen einfach ausprobieren zu können.

Auch wenn konkrete Hersteller und Geräte genannt werden, bedeutet dies nicht, dass andere Geräte ungeeignet oder schlecht wären.

Zwei für gut befundene Beispielinstallationen für schon etwas höhere Ansprüche zum Beispiel (kleinere) Versammlungsräume, Sportlerheime, Kindertagesstätten, (kleinere) Dorf/Kirchplätze. Die Anzahl der möglichen Clients\* beträgt ca. 50+:

Innen: **FritzBox 4040** mit Firmware + **Ubiquiti UniFi nanoHD** ohne Firmware

Außen: **FritzBox 4040** mit Firmware + **Ubiquiti UAP AC Mesh** mit Firmware

## <span id="page-0-0"></span>Übersichtstabelle

Nachfolgend sind einige aktuelle Geräte aufgelistet:

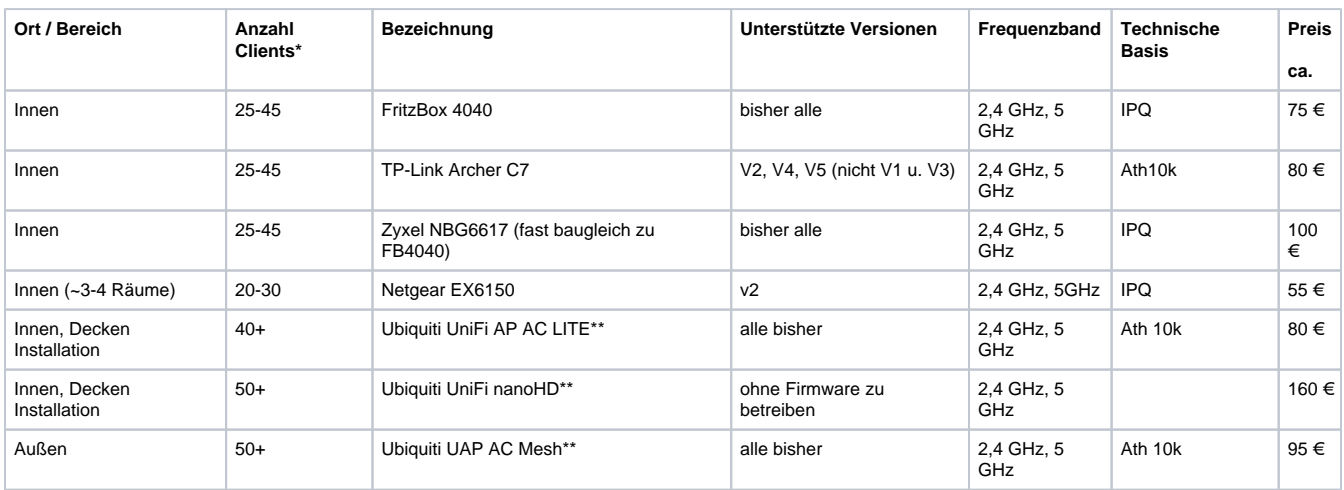

\* Die Anzahl der maximal unterstützten Geräte (Clients) ist je nach Nutzerverhalten und Internetbandbreite stark unterschiedlich und daher nur ein grober Richtwert.

\*\* es handelt sich um ein Access-Point. Kein guter "Tunnel-Durchsatz" bei Einzelgerätnutzung. Daher nur zusammen mit einem leistungsfähigeren Router z. B. Fritzbox 4040 betreiben

#### <span id="page-0-1"></span>nicht mehr empfohlene/angebotene Router

- Der **Netgear R6120** hat einen MediaTek Chip. Wir raten von diesem Router und anderen Geräten mit Mediathek-Chipsätzen ab. Details dazu werden [hier](https://forum.freifunk.net/t/qualcomm-oder-mediatek/21133?u=mpw) beschrieben.
- Der **Ubiquiti UAP AC Mesh Pro** hat nach bisherigen Erfahrungen eine schlechtere Leistung als der Ubiquiti UAP AC Mesh. Daher nicht zu empfehlen.
- Der Innenraum Access Point **Ubiquiti UniFi AP AC Pro** ist technisch nicht mehr aktuell. Die Alternative ist der Ubiquiti UniFi nanoHD ohne Firmware.
- Der **TP-Link WR1043N/ND V2-V5** war bis Ende 2018 der Basis Standardrouter. Das Gerät wird nicht mehr produziert. Es gibt nur noch Restbestände oder gebrauchte Modelle. Dieses Modell ist (ggfs. gebraucht) weiterhin zu empfehlen, hat allerdings kein 5 GHz.
- Die aktuellste Version der **Rocket M2** lässt sich leider derzeit nicht mehr mit Freifunksoftware bespielen, da Ubiquiti dies absichtlich blockiert. Vom Kauf ist dringend abzuraten.
- Der **TP-Link WR-841N** wird in der aktuell verkauften Version 14 leider nicht mehr unterstützt. Wegen des geringen Speichers ist auch vom Erwerb älterer gebrauchter Versionen abzuraten, weil diese vermutlich von der Freifunk Firmware in 1 - 2 Jahren nicht mehr unterstützt werden können. Selbiges gilt für den **TP-Link 940/941** und alle Geräte, die nur 4 MB Flash und 32 MB Ram haben (sogenannte 4/32er Geräte).

## <span id="page-0-2"></span>Hinweis zur Installation der FritzBox 4040

#### **Inhalt**

- [Übersichtstabelle](#page-0-0)
- [nicht mehr empfohlene](#page-0-1) [/angebotene Router](#page-0-1)
- **Hinweis zur Installation der** [FritzBox 4040](#page-0-2)
- [Innenräume](#page-1-0)
- $\bullet$ [Außen \(Access Points\)](#page-1-1) [Allgemeines zu](#page-1-2)  [Antennen](#page-1-2)
- [UniFi-Controller](#page-1-3)
- [Die Community fragen](#page-2-0)

Durch die gute Leistung der 4040 ist sie zu einem Standardgerät geworden. Sie ist jedoch nicht so einfach zu installieren wie andere Geräte. Die Firmware-Installation kann nicht über die Weboberfläche erfolgen. Ein spezielles Python-Script wird benötigt. Genaue Anleitungen können im Internet gefunden werden.

Für eine einfachere Installation sollte ein anderes Gerät gewählt werden.

### <span id="page-1-0"></span>Innenräume

Aktuell empfehlen wir aufgrund der guten Leistung und der aktuellen Technik (2,4 GHz + 5 GHz) als Basis Router die **FritzBox 4040**. Als günstige Alternative bietet sich der **WR1043N/ND V2-V5** als gebrauchtes Modell an.

Für problematische Räume (Stahlbeton, große Fläche, "verwinkelt") entsprechend zusätzlichen Router vorsehen (der sich automatisch an den bestehenden Router ankoppeln, "Mesh Netzwerk"). [Obacht: Mehr ist nicht automatisch besser.](https://wiki.freifunk-muensterland.de/display/WAF/Loadsharing) Die Router teilen sich alle eine Frequenz und somit ist eine zu hohe Dichte von Routern eher schlecht. Sofern sich in dem Raum Menschen aufhalten bringt man den Router am besten über Kopfhöhe an. Die Antennen sollten in der Regel senkrecht und parallel zueinander ausgerichtet werden. Dabei ist es egal, ob sie nach oben oder nach unten zeigen.

Damit auch andere euer Netzwerk nutzen können (seien dies Passanten oder andere Freifunk Router) sollte euer Router am besten auf einem Fensterbrett stehen. Wenn Ihr ein Geschäft habt und der Internet Anschluss irgendwo "hinten drin ist", dann seit gute Freifunker/innen und stellt einen zweiten Router (ohne Kabelverbindung) ins Fenster. So kann sich das Freifunk-Netz, wie es der Idee entspricht, "von Fensterbrett zu Fensterbrett" ausbreiten.

## <span id="page-1-1"></span>Außen (Access Points)

Man kann schlicht einen Router für drinnen ans Fenster stellen - aber richtig Spaß macht erst ein wetterfestes Außengerät. Hier gibt es unzählige Möglichkeiten. Ein gängiges Modell ist zurzeit der **Ubiquiti UAP AC Mesh**.

Es muss bedacht werden, dass die Außengeräte nicht alleine funktionieren. Sie brauchen ein Innengerät, dass sich um die VPN-Einwahl kümmert, da die Außengeräte typischer Weise relativ schwache Prozessoren haben.

#### <span id="page-1-2"></span>Allgemeines zu Antennen

- MIMO, also mehrere Antennen pro Gerät, sollten bevorzugt werden, da dies zu einer stabileren Verbindung führt. Das muss der Router natürlich unterstützen.
- Antennen mit höherer Empfindlichkeit sollten bevorzugt werden, da dies den Empfang von funktechnisch schwachen Endgeräten (alles was keine echten Antennen hat) verbessert. Eine Ausnahme stellen hier die UAPs von Ubiquiti da. Die Ufo-ähnlichen Geräte haben eine hervorragende Funkqualität, obwohl sie keine externen Antennen besitzen. Die theoretische Reichweite verändert sich nicht, da die Sendeleistung bei "guten" Antennen reduziert wird. Durch die "großen Ohren" vergrößert sich allerdings die mit Endgeräten nutzbare Reichweite. 6dB sind ganz ordentlich.
- Bei Antennen mit hoher Empfindlichkeit sollte man auf den vertikalen Öffnungswinkel achten, dieser wird bei steigernde Empfindlichkeit kleiner wird. Gilt für Sektorantennen wie für Rundstrahler.

## <span id="page-1-3"></span>UniFi-Controller

Alle Ubiquity-Geräte, die mit Originalfirmware laufen (wie die **UniFi nanoHD**) können über einen UniFi [Controller](https://unifi.ffmsl.de:8443) gesteuert werden. Dieser wird auf unseren Servern gehostet. Die Controllersoftware kann bequem alle Ubiquity-Switche und Router mit Originalsoftware der Serie UniFi konfigurieren. Auf Anfrage gibt es bei uns dafür die Zugangsdaten für einen eigenen Account. Nach Erhalt der Zugangsdaten bitte wie folgt vorgehen:

Die Reihenfolge für 1x **Fritzbox 4040** + 2x **nanoHD** ist wie folgt:

- Uplink-Knoten (Fritzbox 4040) einrichten
	- $\circ$  Mesh on LAN deaktivieren = Clientnetz kommt auf den LAN-Ports der 4040 raus
	- VPN aktivieren
- Uplink-Knoten anschließen **und testen**
- nanoHDs mit den LAN-Ports der 4040 verbinden und anschalten
- nanoHDs erscheinen nach 2-5 Minuten automatisch im UniFi-Controller in der Device-Übersicht (Kreis auf der linken Seite), funken aber noch kein Freifunk
- Auf "adopt" klicken
- Warten
- nanoHDs fangen an Freifunk zu senden
- Einstellungen falls nötig anpassen und Firmware-Updates machen

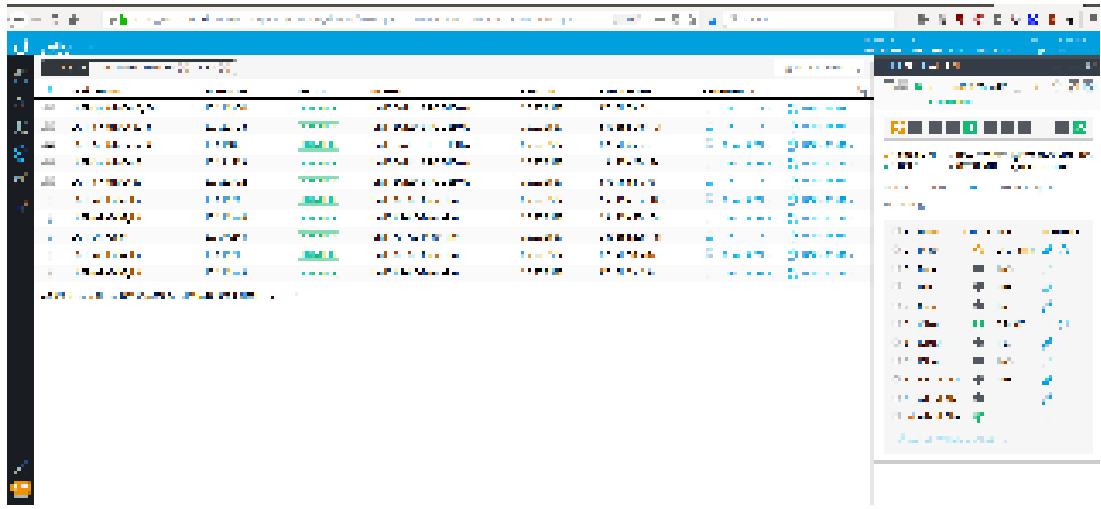

## <span id="page-2-0"></span>Die Community fragen

Wir beraten gerne bei der Wahl der Gerätschaft oder bei Standorten mit mehreren Clients. Kommt bei einem Treffen vorbei, meldet euch im Forum [htt](https://forum.freifunk-muensterland.de/) [ps://forum.freifunk-muensterland.de](https://forum.freifunk-muensterland.de/) oder schreibt uns an [info@freifunk-muensterland.de.](mailto:info@freifunk-muensterland.de) Bitte beschreibt dabei kurz die bauliche Situation und welchen Bereich ihr mit Netz ganz besonders versorgen wollt.